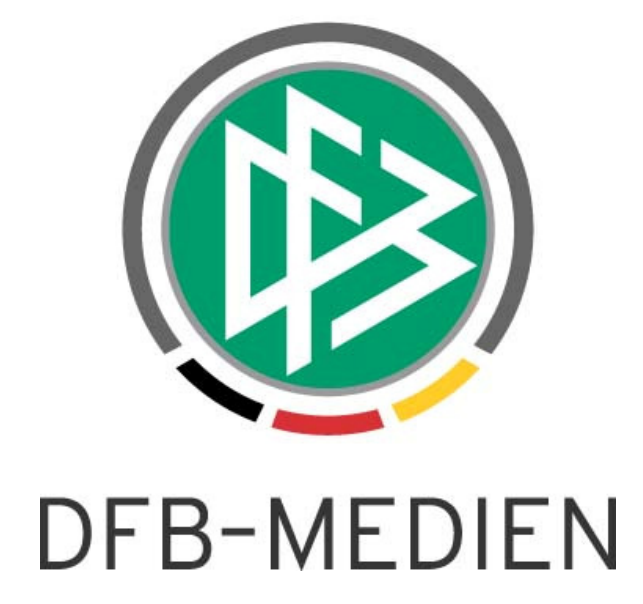

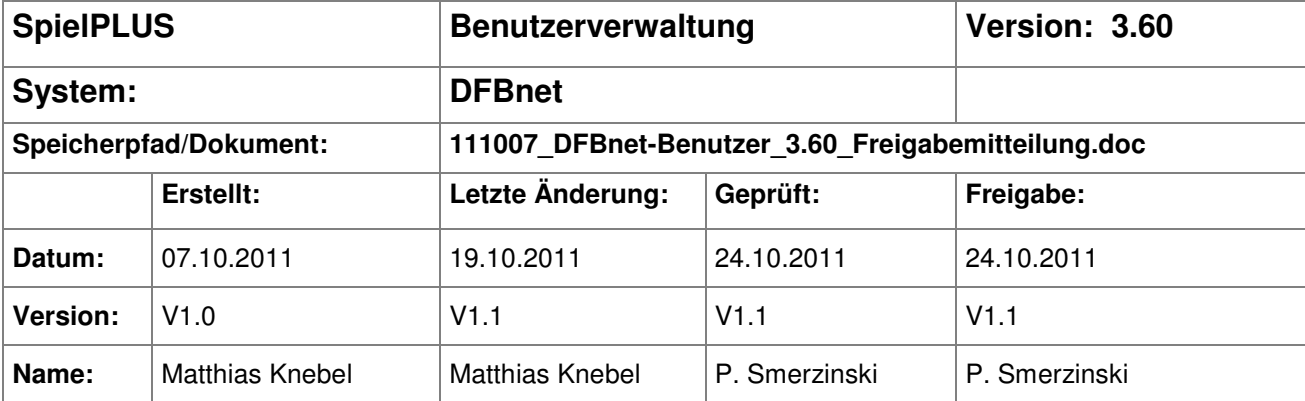

#### © 2011 DFB-Medien GmbH & Co. KG

Alle Texte und Abbildungen wurden mit größter Sorgfalt erarbeitet, dennoch können etwaige Fehler nicht ausgeschlossen werden. Eine Haftung der DFB-Medien, gleich aus welchem Rechtsgrund, für Schäden oder Folgeschäden, die aus der An- und Verwendung der in diesem Dokument gegebenen Informationen entstehen können, ist ausgeschlossen.

Das Dokument ist urheberrechtlich geschützt. Die Weitergabe sowie die Veröffentlichung dieser Unterlage sind ohne die ausdrückliche und schriftliche Genehmigung der DFB-Medien nicht gestattet. Zuwiderhandlungen verpflichten zu Schadensersatz. Alle Rechte für den Fall der Patenterteilung oder der GM-Eintragung vorbehalten.

Die in diesem Dokument verwendeten Soft- und Hardwarebezeichnungen sind in den meisten Fällen auch eingetragene Warenzeichen und unterliegen als solche den gesetzlichen Bestimmungen.

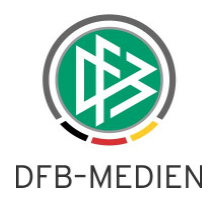

### **Zum Inhalt**

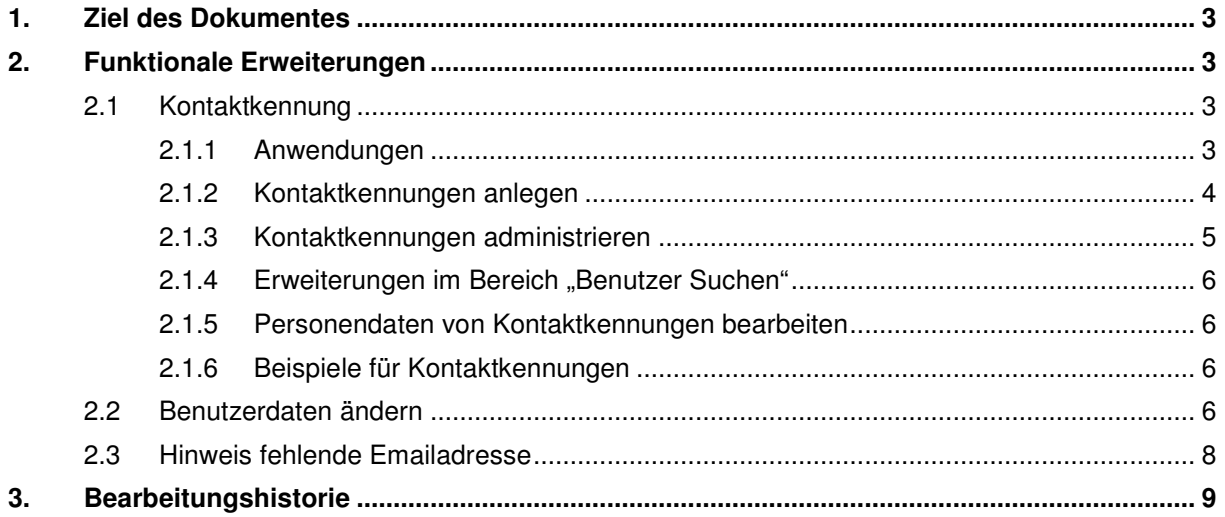

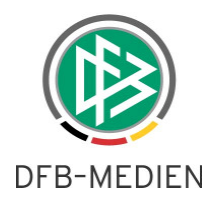

### **1. Ziel des Dokumentes**

Das nachfolgende Dokument beschreibt die funktionalen Erweiterungen der Benutzerverwaltung in der Version 3.60 und gilt in seiner sprachlichen Fassung für Frauen und Männer gleichermaßen.

## **2. Funktionale Erweiterungen**

#### **2.1 Kontaktkennung**

Mit der Version 3.60 wird ein neuer Kennungstyp "Kontaktkennungen" eingeführt. Kontaktkennungen sind für Personen zu verwenden, die nicht den Satzungen und Ordnungen eines Vereins bzw. einer Mitgliedsorganisation des DFB unterliegen. Diese Personen dürfen aus datenschutzrechtlichen Gründen nicht im mandantenübergreifenden Personenpool erscheinen. Diese Personen werden als "Kontakte" tituliert, um sie begrifflich von den DFBnet-Personen zu unterscheiden. Ein Kontakt ist **immer** eine Person und verfügt über die gleichen Attribute wie eine DFBnet-Person. Ein Kontakt kann eine Adresse haben und ist immer genau einem Mandanten zugeordnet.

Um Kontakte in der Benutzerverwaltung anzulegen, wird das Recht Administrator (Kontaktbenutzer) in der Benutzerverwaltung benötigt. Bei dieser Rolle ist ein Datenrecht auf ein oder mehrere Verwaltungsgebiete zu vergeben. Bei der Rolle Administrator (Kontaktbenutzer) handelt es sich um eine zusätzliche Rolle, d. h. es muss auch das Recht Administrator (Benutzer) vorhanden sein. Zusätzlich wird – wie bekannt- noch das Recht Administrator (Benutzer) für die jeweilige Anwendung benötigt.

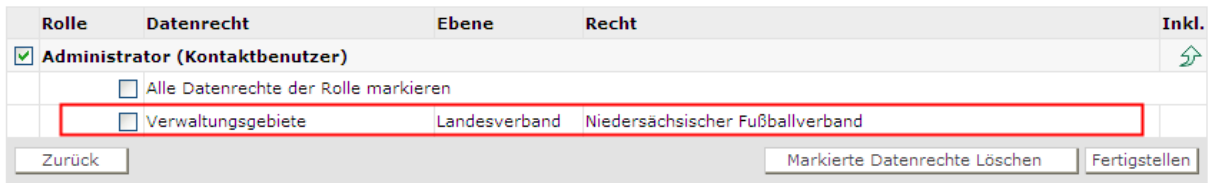

Abbildung 1 - Ansicht in der BV

### **2.1.1 Anwendungen**

Da Kontakte Personen sind, die nicht den Satzungen und Ordnung eines Vereins bzw. einer Mitgliedsorganisation des DFB unterliegen, ist es nicht zulässig, Kontakten alle Anwendungen zuzuordnen. Die Zuordnung ist auf die Anwendungen beschränkt, bei denen die Notwendigkeit bestehen kann, auch Personen außerhalb des DFB-Bereichs zu berechtigen. Nachfolgend eine Auflistung der Anwendungen, bei denen es möglich ist einer Kontaktkennung Rollen und Rechte zuzuordnen. Die Auswahl dieser Anwendungen erfolgt ausschließlich über DFB-Medien.

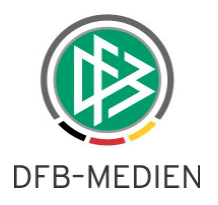

- $\triangleright$  Auswahlmannschaften (DFB)
- Auswahlmannschaften (Verband)
- **DFB Forum**
- DFB-Fußballabzeichen
- > Lehrgangsverwaltung
- > Nationalmannschaft
- Schulung Ordnung und Sicherheit
- Sicherheitsaufsichten und Ordnungsdienstkontrollen
- > Spielbericht
- $\triangleright$  Spielstättenverwaltung
- $\triangleright$  Stadiondatenbank
- > Talentförderung

Alle anderen Anwendungen des DFBnet stehen für Kontaktkennungen nicht zur Verfügung, auch wenn man über die notwendigen administrativen Rechte verfügt.

#### **2.1.2 Kontaktkennungen anlegen**

Um eine Kontaktkennung anzulegen, muss unter dem Menüpunkt "Benutzer bearbeiten" der Eintrag "Kontaktkennung" ausgewählt werden. Der Landesverband ist in der Regel vorbelegt, nur wenn man das Recht auf mehr als einen Mandanten hat, steht hier eine Auswahl zur Verfügung.

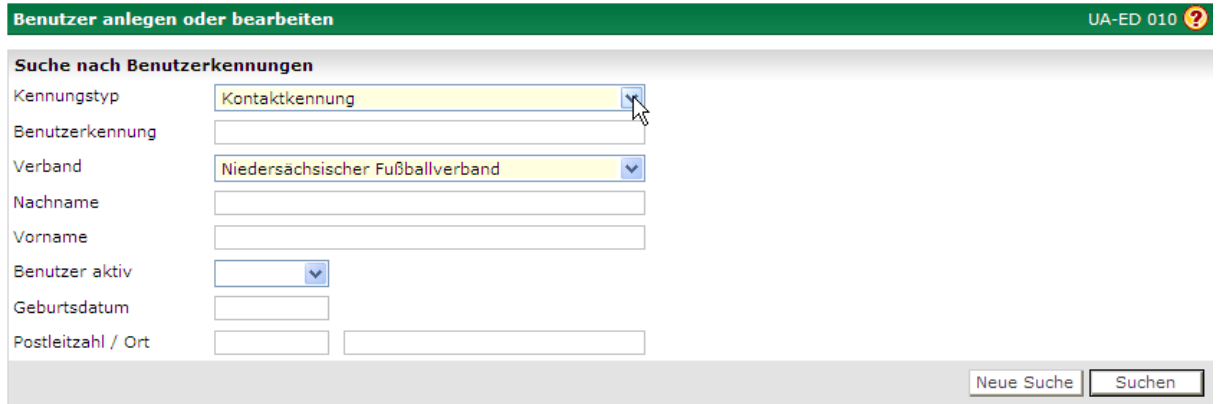

Abbildung 2 - Suche nach Kontaktkennungen

Wie auch bei der Anlage von Personenkennungen, muss zuerst nach der zu vergebenen Kennung gesucht werden. Nachdem die Suche durchgeführt ist, erhält man auch den Button "Neuer Benutzer". Sucht man nach der Kontaktkennung, so wird nur im Bestand der Kontakte des jeweiligen Mandanten gesucht. Es wird nicht im Personenbestand und auch nicht bei den angelegten Kontakten aus der Verbandsverwaltung gesucht.

Durch Anklicken des Buttons gelangt man in die Anlage der Kennung. Die Anlage von Kontakten und der dazugehörigen Kennung unterliegt den gleichen Regeln wie die Anlage von Personenkennungen.

DFB-Medien GmbH & Co. KG 4 von 9 24.10.2011 11:51:00 111007\_DFBnet-Benutzer\_3.60\_Freigabemitteilung.doc öffentlich

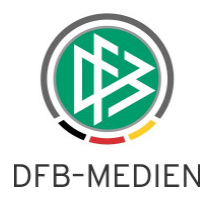

Eine endgültige Prüfung, ob eine Kennung vergeben ist, erfolgt erst beim Speichern, hierbei wird über alle Kennungen (Personen-, Vereins- und Kontaktkennungen) gesucht. Falls die Kennung schon vergeben ist, erfolgt eine Hinweismeldung und es muss eine andere Kennung probiert werden. Nachdem die Kennung gespeichert ist, wird sie wie folgt angezeigt:

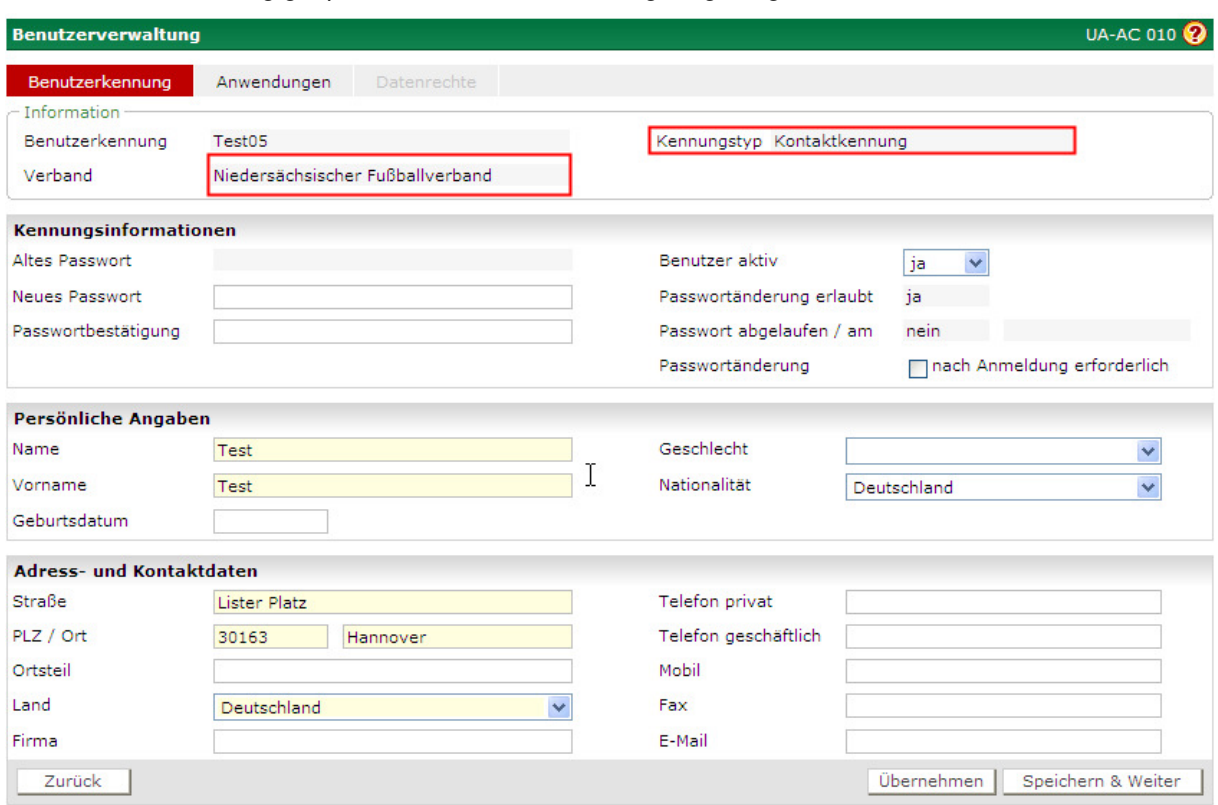

Abbildung 3 - Angelegte Kontaktkennung

Um Anzuzeigen um welchen Typ von Kennung es sich handelt, sind im Informationsbereich die Einträge "Kennungstyp" und "Verband" hinzugekommen. Der Verband wird nur bei den Kontaktkennungen angezeigt.

#### **2.1.3 Kontaktkennungen administrieren**

Da Kontaktkennungen einen Mandantenbezug haben, sind auch nur Datenrechte innerhalb dieses Mandanten möglich. Verfügt man als Administrator über die Datenrechte für mehr als einen Mandanten, stehen bei der Administration nur die Datenrechte für den Mandanten zur Verfügung, in dem die Kontaktkennung angelegt ist. Wird eine Kennung auf eine Kontaktkennung kopiert, werden nur die Anwendungen kopiert, die für Kontaktkennungen erlaubt sind.

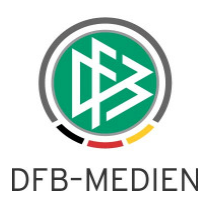

### 2.1.4 Erweiterungen im Bereich "Benutzer Suchen"

Im Bereich "Benutzer Suchen" ist bei der Darstellung der Treffer die Spalte "KT" hinzugekommen. Die Spalte "KT" steht für Kennungstyp, folgende drei Kennungstypen werden derzeit angezeigt:

- P steht für Personenkennung
- V steht für Vereinskennung
- K steht für Kontaktkennung

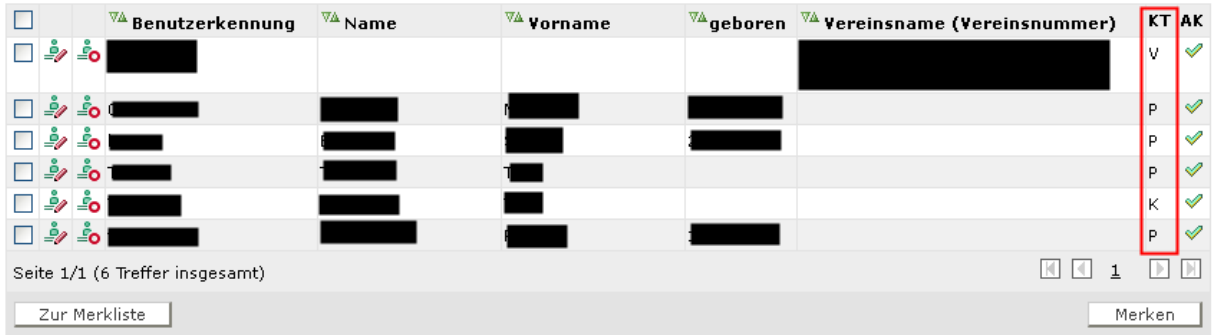

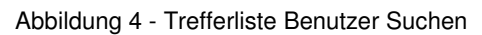

### **2.1.5 Personendaten von Kontaktkennungen bearbeiten**

Die Personendaten der neuen Kontaktkennungen werden ausschließlich über die Benutzerverwaltung bearbeitet, es können also die Daten für eine Kontaktkennung im Gegensatz zu den Personenkennungen für Namensänderungen etc direkt über die Benutzerverwaltung bearbeitet werden. Dies gilt für alle Daten einer Kontaktkennung.

Bemerkung: Personendaten von Kontaktkennungen können **nicht** über die Orga Applikationen verwaltet werden, sie werden dort auch nicht gefunden!

### **2.1.6 Beispiele für Kontaktkennungen**

Die Kontaktkennungen wurden von uns eingeführt, da das DFBnet immer mehr Anwendungen zur Verfügung stellt, da auch für Personen außerhalb des deutschen Fussballs einsichtigt oder benutzbar sein sollen. Dies kann z.B. eine Polizeidirektion für Risikospiele oder für die Einsicht in die Stadiondatenbank sein. Dies können Personen sein, die den Pressebericht anschauen können sollen oder auch Sponsorenpartner, die die Spielpläne sehen sollen.

#### **2.2 Benutzerdaten ändern**

Bisher konnten die Kontaktdaten einer Personenkennung nicht durch die Person selbst gepflegt werden. Mit der Version 3.60 wird in SpielPLUS ein neuer Menüpunkt aufgenommen "Benutzerdaten ändern" mit dem der Inhaber einer Kennung seine Kontaktdaten pflegen kann. Die Änderung der Kontaktdaten ist für die Kennungstypen Personenkennung und Kontaktkennung möglich.

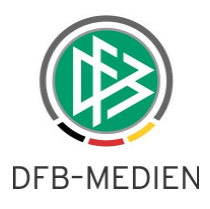

Nach der Anmeldung an SpielPLUS erhalten die genannten Kennungstypen in der Randnavigation unten im Bereich Service den Menüpunkt "Benutzerdaten ändern".

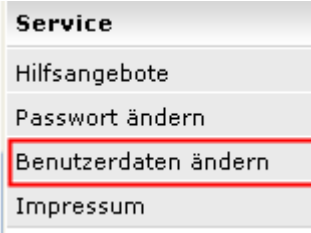

.

Abbildung 5 - Benutzerdaten ändern

Wenn der Menüpunkt aktiviert wurde, erhält der Anwender folgenden Dialog präsentiert:

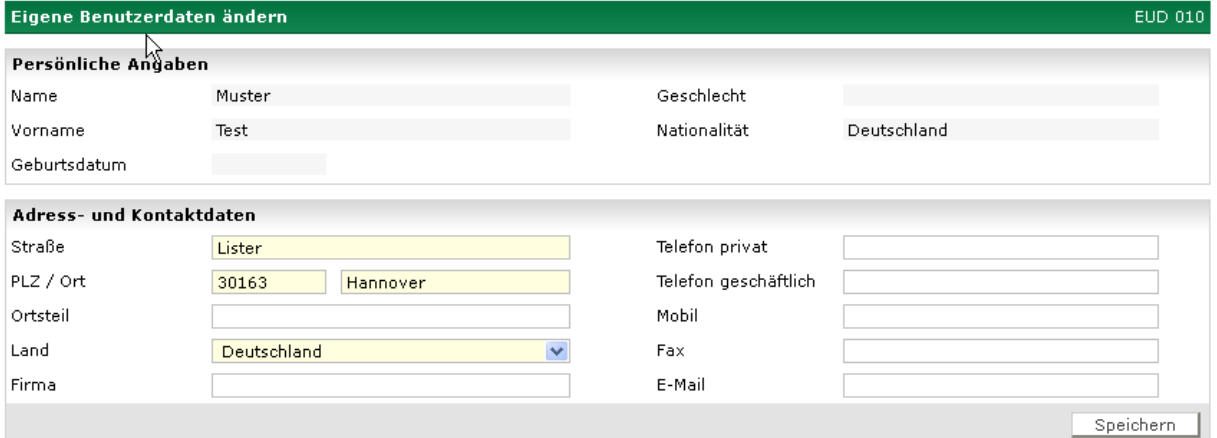

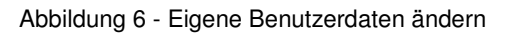

Im oberen Bereich sind nur für den lesenden Zugriff die persönlichen Angaben dargestellt. Darunter liegt der Bereich der Adress- und Kontaktdaten. Die Pflichtfelder sind gelb markiert und müssen ausgefüllt sein, damit eine Änderung gespeichert wird. Alle anderen Felder sind optional durch den Anwender auszufüllen.

Handelt es sich bei der Adresse der Person um eine personifizierte Vereinsadresse, ist eine Pflege der Adress- und Kontaktdaten nicht möglich. Es erscheint die Hinweismeldung:

#### **Die Adresse kann nicht verändert werden, da sie als Postanschrift für einen Verein verwendet wird. Bitte wenden Sie sich an Ihren zuständigen Mitgliedsverband.**

Bei der Eingabe der Emailadresse besteht eine Einschränkung: es werden keine DFBnet Postfach Adresse akzeptiert! Da die bei der Person eingetragene Emailadresse auch für den Nachrichtenversand außerhalb des Postfachs benutzt werden kann, muss hier zwingend eine offene Emailadresse eingetragen werden. Falls eine DFBnet Postfach Adresse eingegeben wird, erscheint beim Speichern die Hinweismeldung:

#### **Die Angabe eines DFBnet Postfachs ist nicht zulässig. Bitte geben sie eine andere Emailadresse ein.**

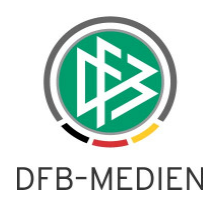

#### **2.3 Hinweis fehlende Emailadresse**

Mit der Version 3.60 wird bei der Anmeldung eine Personen- oder Kontaktkennung geprüft, ob eine Emailadresse in den Adress- und Kontaktdaten der Kennung hinterlegt ist. Wenn keine Emailadresse vorhanden ist, erscheint die Hinweismeldung:

Leider ist zu ihrer Kennung ist keine E-Mailadresse vorhanden.

Bitte ergänzen sie die fehlenden Angaben, damit wir Sie zukünftig per E-Mail benachrichtigen können. Wählen Sie dafür im Service Menü den Eintrag <Benutzerdaten ändern> aus

Abbildung 7 - Hinweismeldung fehlende Emailadresse

Nach der Bestätigung der "OK" Schaltfläche, geht es weiter mit dem gewohnten Workflow. Es erfolgt keine zwangsweise Verzweigung in den Bereich "Benutzerdaten ändern". Die Aufforderung erscheint bei jeder Anmeldung bis eine Emailadresse vorhanden ist.

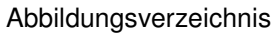

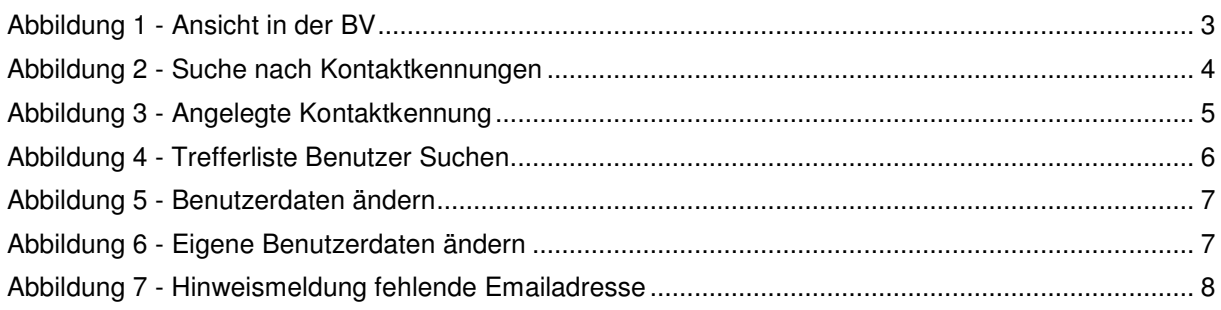

OK

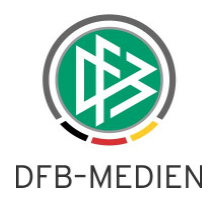

# **3. Bearbeitungshistorie**

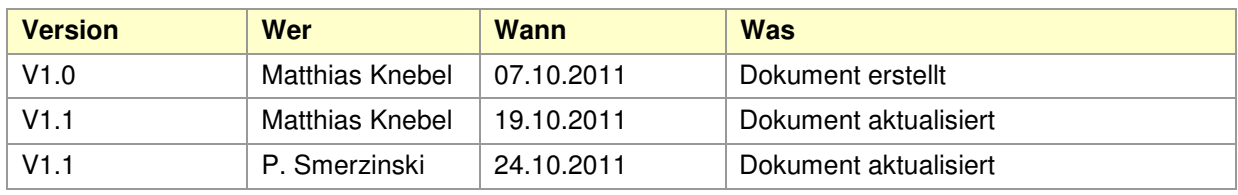